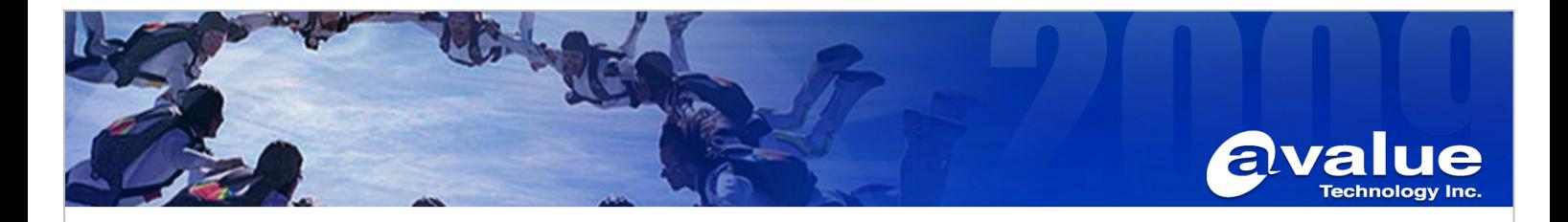

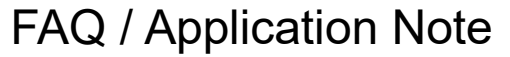

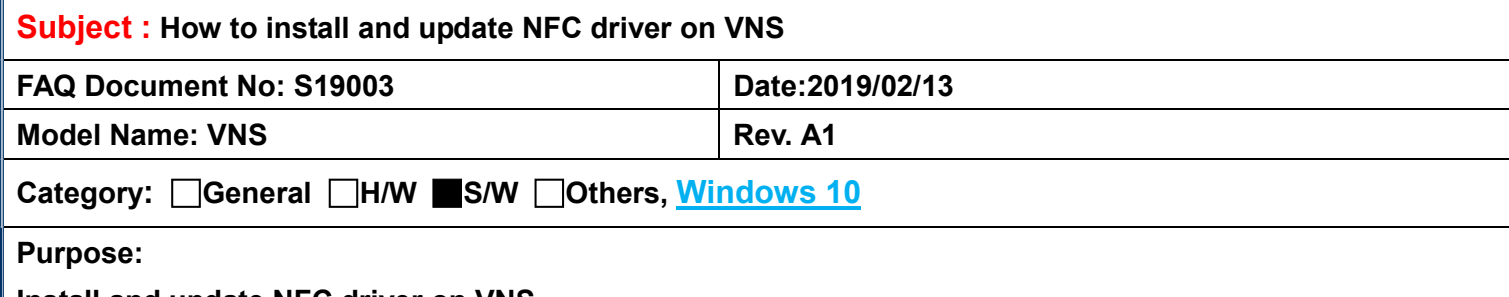

Install and update NFC driver on VNS.

### Step:

1. Install NFC driver by use Command Prompt (Admin) as below.

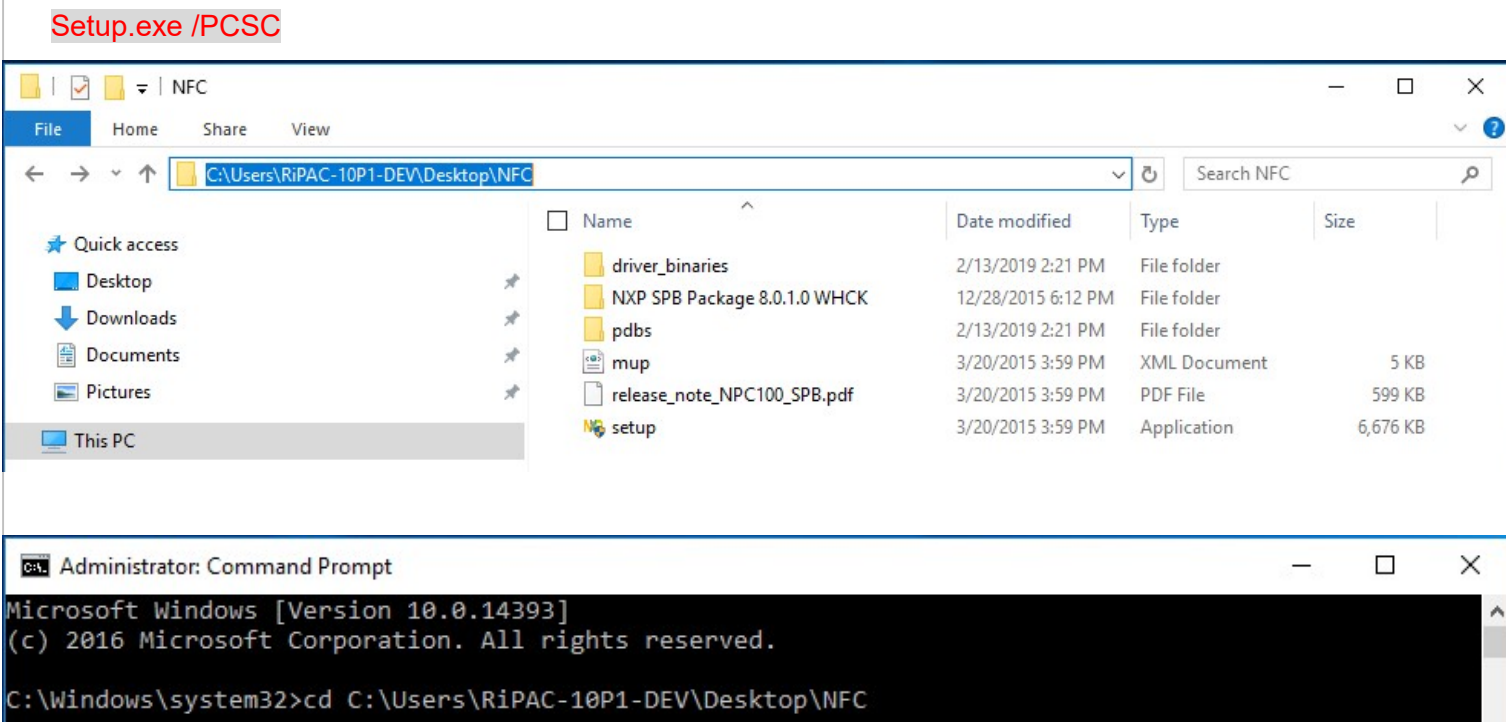

C:\Users\RiPAC-10P1-DEV\Desktop\NFC>setup /pcsc

### Avalue Technology Inc.

www.avalue.com.tw sales@avalue.com.tw Tel: +886-2-8226-2345 Fax: +886-2-8226-2777 Avalue USA sales@avalue-usa.com Tel: +1-732-414-6500 Fax: +1-732-414-6501

Avalue Japan sales.japan@avalue.co.jp Tel: +81-3-5807-2321 Fax: +81-3-5807-2322

Avalue China sales.china@avalue.com.cn Tel: +86-21-5169-3609 Fax: +86-21-5445-3266

7F, 228, Lian-cheng Road, Zhonghe Dist., New Taipei City 235, Taiwan

Avalue Europe sales@avalue-technology.com Tel: +45-7025-0310 Fax: +45-7027-2310

 $\vee$ 

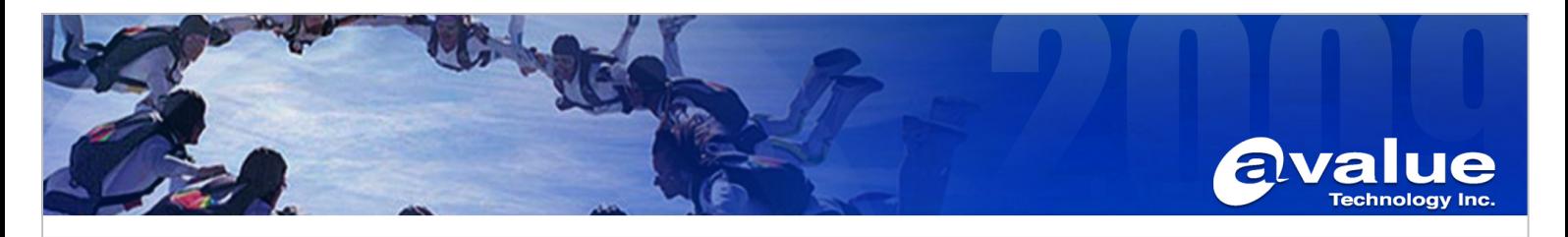

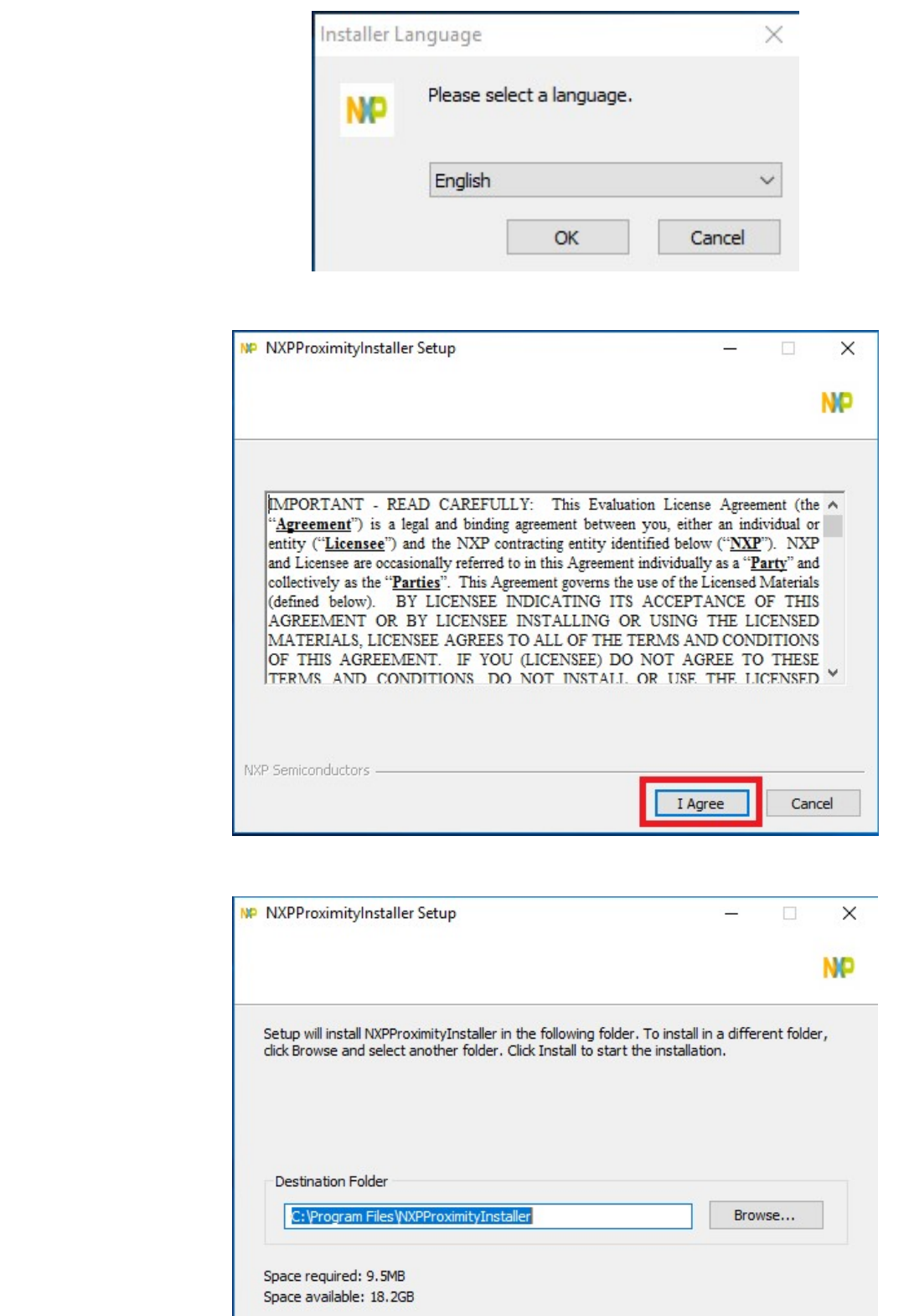

### Avalue Technology Inc.

www.avalue.com.tw sales@avalue.com.tw Tel: +886-2-8226-2345 Fax: +886-2-8226-2777

Avalue USA sales@avalue-usa.com Tel: +1-732-414-6500 Fax: +1-732-414-6501

NXP Semiconductors

Avalue Japan sales.japan@avalue.co.jp Tel: +81-3-5807-2321 Fax: +81-3-5807-2322

Avalue China sales.china@avalue.com.cn Tel: +86-21-5169-3609 Fax: +86-21-5445-3266

Cancel

7F, 228, Lian-cheng Road, Zhonghe Dist., New Taipei City 235, Taiwan

Install

Avalue Europe sales@avalue-technology.com<br>Tel: +45-7025-0310 Fax: +45-7027-2310

## www.avalue.com.tw

 $<$  Back

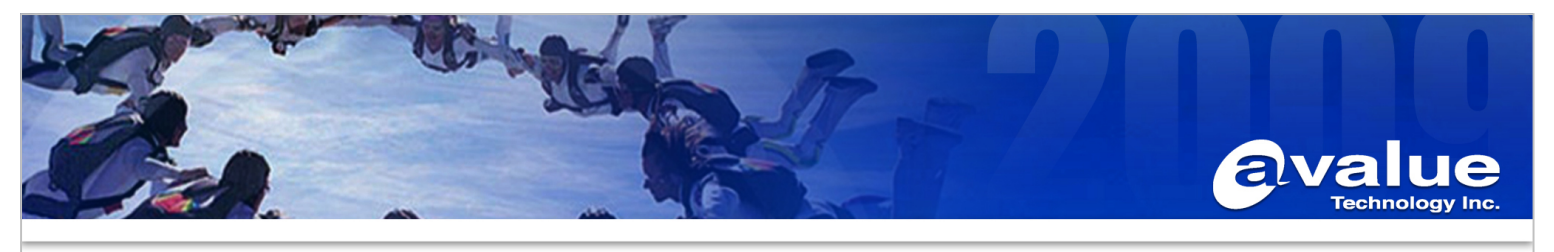

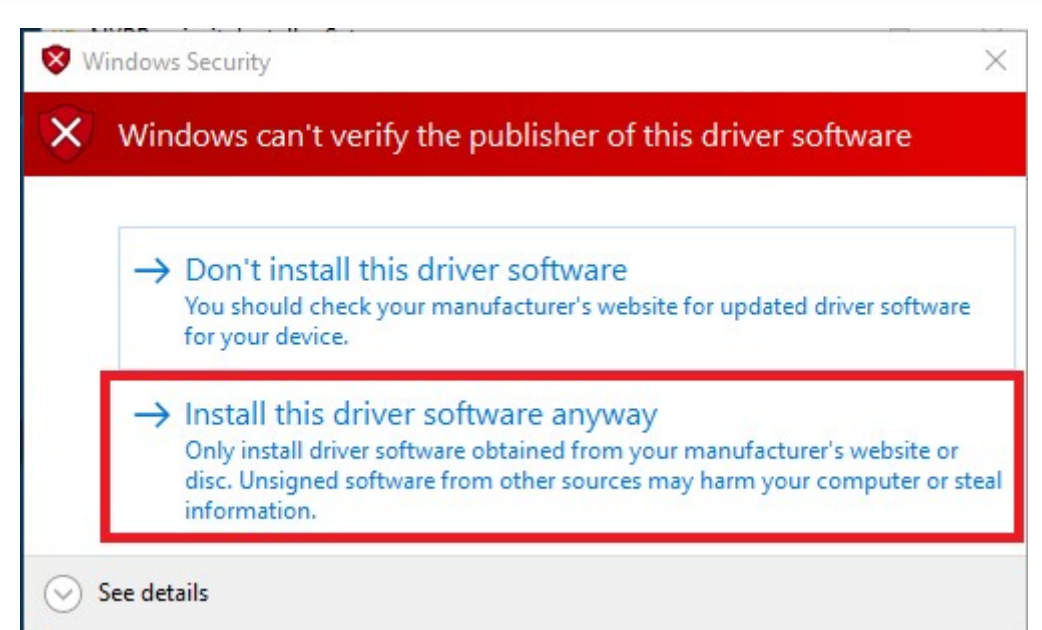

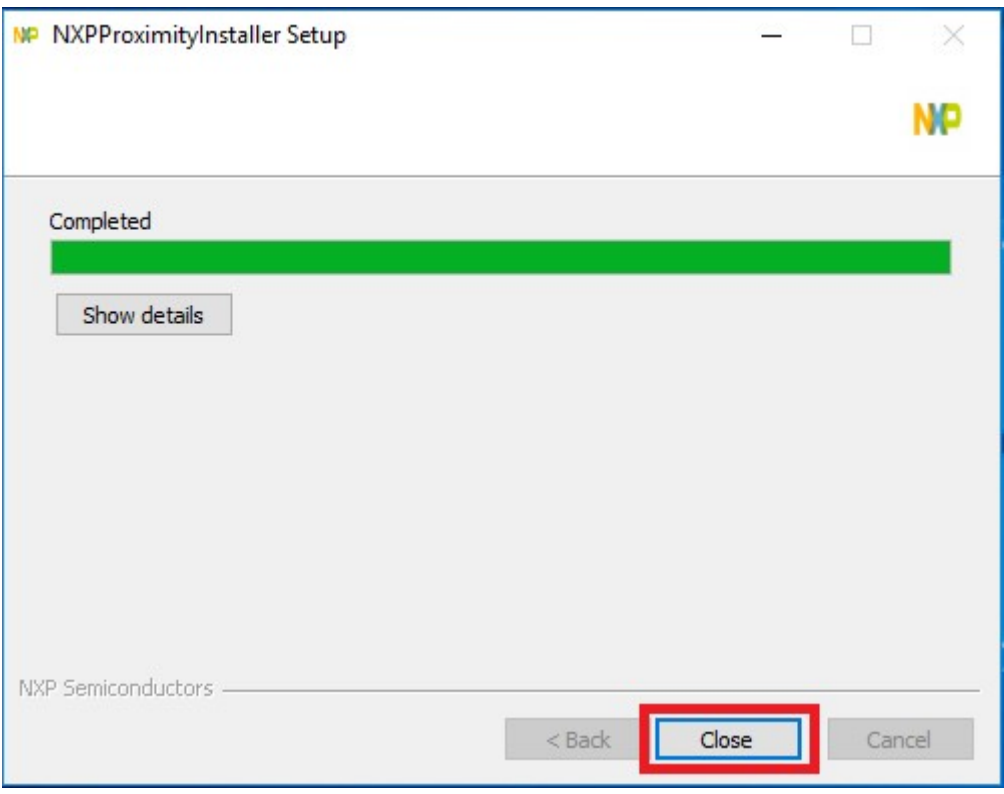

#### Avalue Technology Inc.

7F, 228, Lian-cheng Road, Zhonghe Dist., New Taipei City 235, Taiwan

www.avalue.com.tw sales@avalue.com.tw Tel: +886-2-8226-2345 Fax: +886-2-8226-2777 Avalue USA sales@avalue-usa.com Tel: +1-732-414-6500 Fax: +1-732-414-6501

Avalue Japan sales.japan@avalue.co.jp Tel: +81-3-5807-2321 Fax: +81-3-5807-2322

Avalue China sales.china@avalue.com.cn Tel: +86-21-5169-3609 Fax: +86-21-5445-3266

Avalue Europe sales@avalue-technology.com Tel: +45-7025-0310 Fax: +45-7027-2310

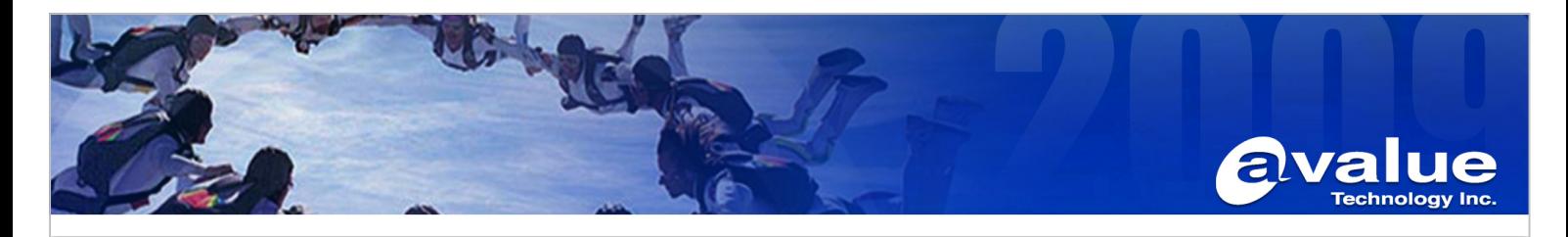

2. After install NFC driver, Device Manager will see NXP NearFieldProximity Provider and NXP's ProximityBased Smartcard Reader.

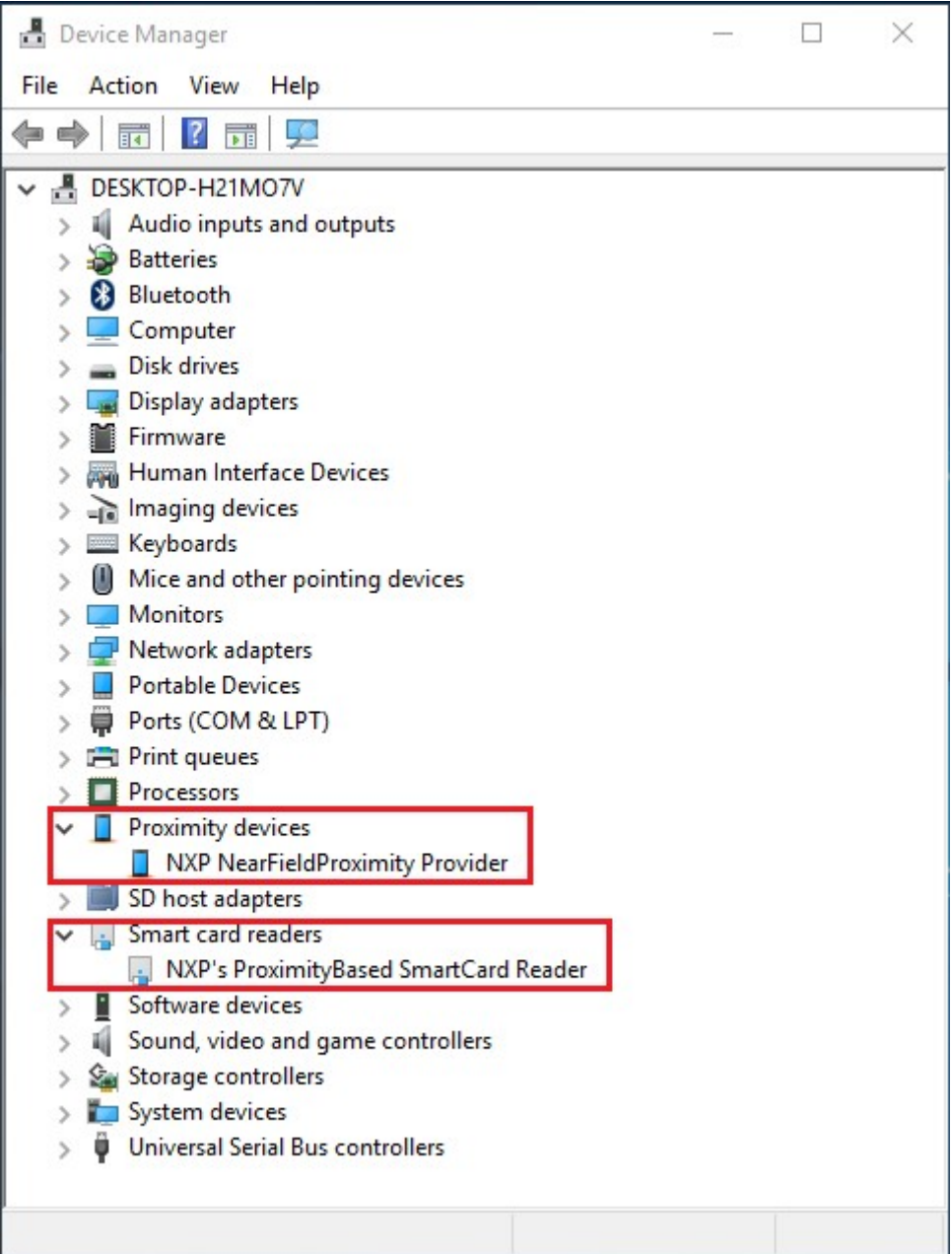

### Avalue Technology Inc.

www.avalue.com.tw sales@avalue.com.tw Tel: +886-2-8226-2345 Fax: +886-2-8226-2777 Avalue USA sales@avalue-usa.com Tel: +1-732-414-6500 Fax: +1-732-414-6501

Avalue Japan sales.japan@avalue.co.jp Tel: +81-3-5807-2321 Fax: +81-3-5807-2322

Avalue China sales.china@avalue.com.cn Tel: +86-21-5169-3609 Fax: +86-21-5445-3266

7F, 228, Lian-cheng Road, Zhonghe Dist., New Taipei City 235, Taiwan

Avalue Europe sales@avalue-technology.com Tel: +45-7025-0310 Fax: +45-7027-2310

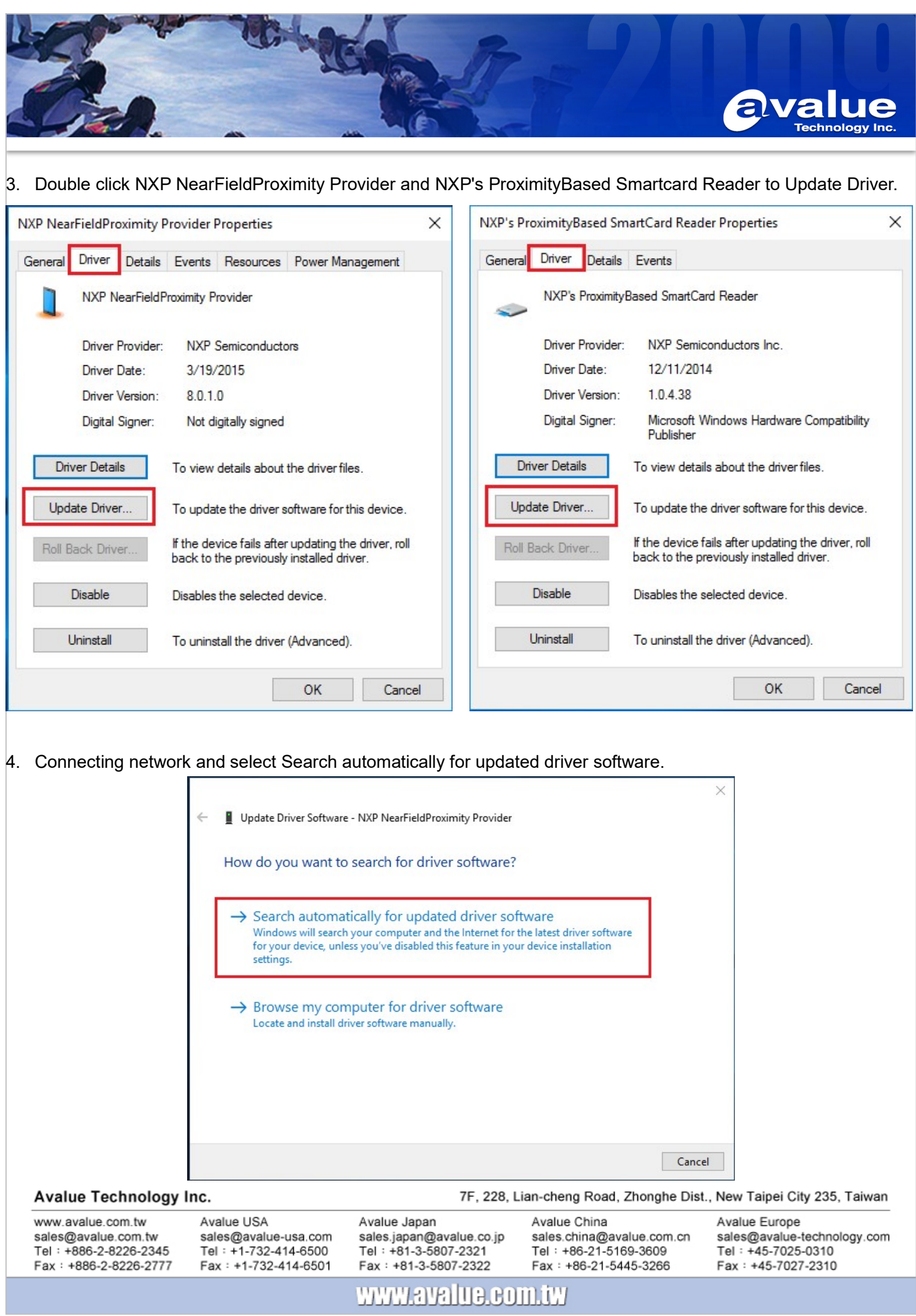

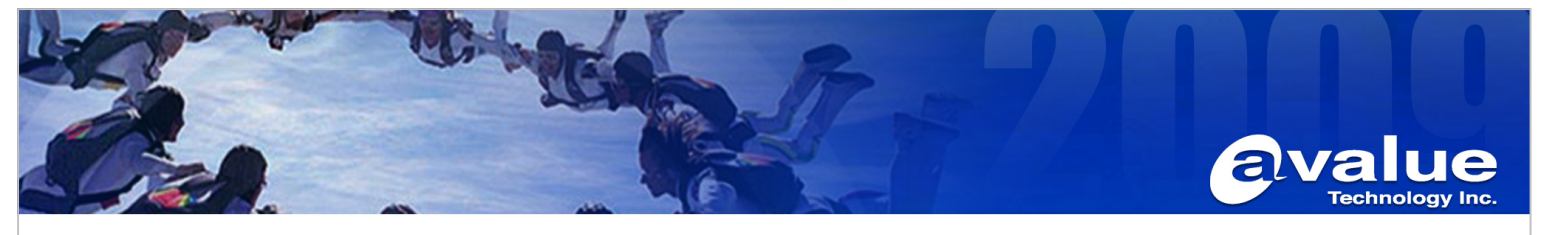

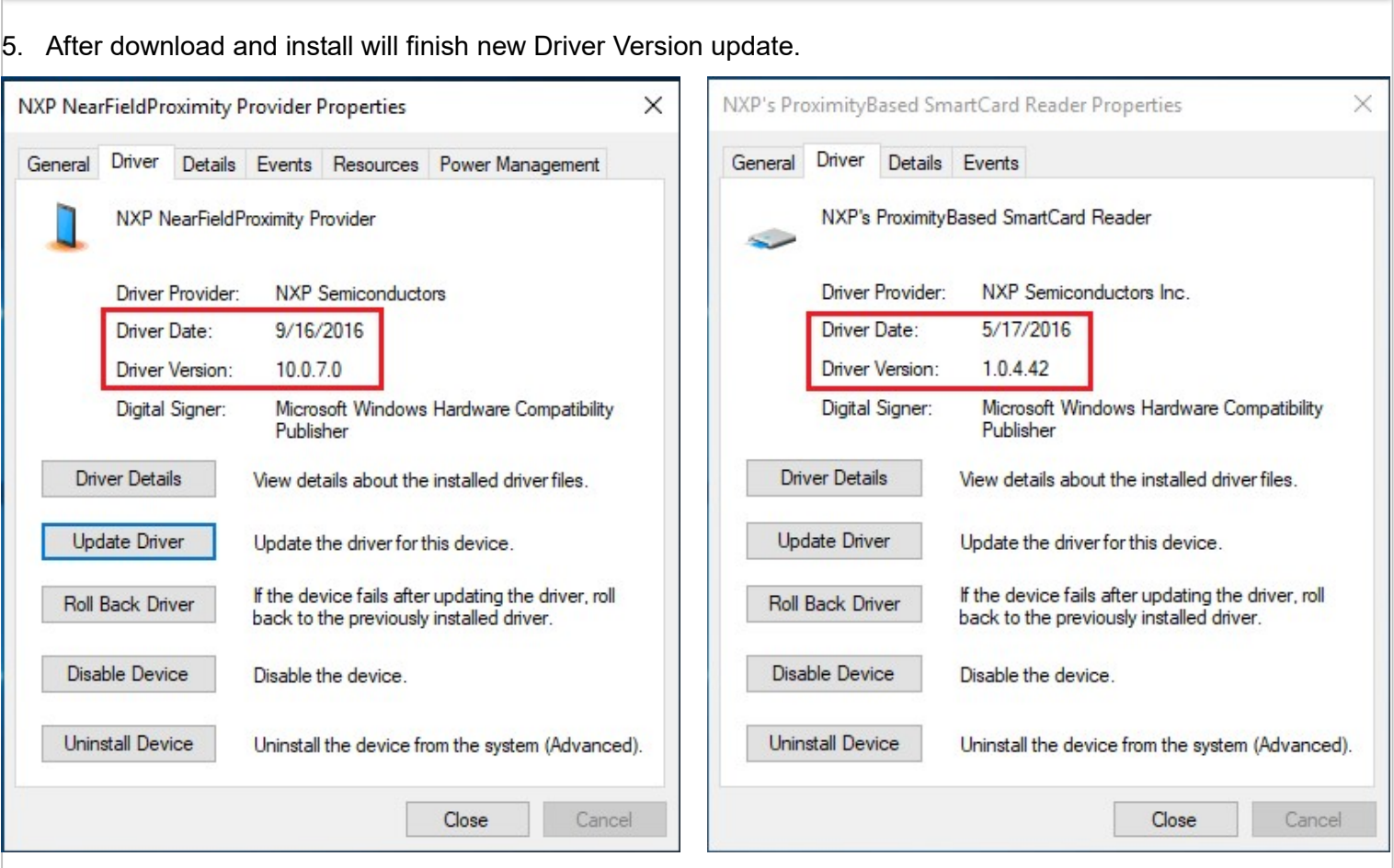

### Avalue Technology Inc.

www.avalue.com.tw sales@avalue.com.tw Tel: +886-2-8226-2345 Fax: +886-2-8226-2777 Avalue Japan sales.japan@avalue.co.jp Tel: +81-3-5807-2321 Fax: +81-3-5807-2322

Avalue China sales.china@avalue.com.cn Tel: +86-21-5169-3609 Fax: +86-21-5445-3266

7F, 228, Lian-cheng Road, Zhonghe Dist., New Taipei City 235, Taiwan

Avalue Europe sales@avalue-technology.com<br>Tel: +45-7025-0310 Fax: +45-7027-2310